# **Using the ecCodes GRIB Tools**

Computer User Training Course 2017

### **Paul Dando**

**User Support Section [advisory@ecmwf.int](mailto:advisory@ecmwf.int)**

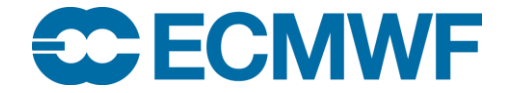

© ECMWF 28 February 2017

### **Contents**

- Getting key / value pairs
- **Getting data values**
- Comparing messages
- Copying messages
- Setting key / value pairs
- Converting from GRIB to NetCDF

# grib\_get – get key / value pairs

- Use grib get to get the values of one or more keys from one or more GRIB files very similar to grib\_ls
- By default grib\_get fails if an error occurs (e.g. key not found) returning a non-zero exit code
	- Suitable for use in scripts to obtain key values from GRIB messages
	- Can force grib get not to fail on error
- Options available to get all MARS keys or all keys for a particular namespace
	- Can get other keys in addition to the default set
- Format of floating point values can be controlled with a C-style format statement
- grib\_get can also be used to find the grid point(s) nearest to a specified latitude-longitude and print the value of the field at that point
	- Works in the same way as grib\_ls

### grib\_get – usage

### **grib\_get [options] grib\_file grib\_file ...**

- Options
- **-p key1,key2,…** Keys to get
- 
- **-w key1=val1,key2!=val2,…** Where option
- 
- 
- 
- 
- 
- **-P key1,key2,…** Additional keys to get with **–m**, **-n -s key1=val1,key2=val2,…** Keys to set (temporary for printing) **-m** Get all MARS keys -n namespace Get all keys for namespace **-l lat,lon[,MODE,FILE]** Value(s) nearest to lat-lon point **-F format Format Format Format** for floating point values **-f** Do *not* fail on error
- 

**...**

### Using the 'where' option

- The where option **–w** can be used with all the GRIB Tools
- Constraints are of the form key=value or key!=value or key=value1/value2/value2

**-w key1=value1,key2:i!=value2,key3:s=value3**

Messages are processed only if they match ALL the key / value constraints

```
> grib_get –w level=100 –p step file.grib1 "IS"
…
> grib_get –w level!=100 –p step file.grib1 "NOT"
…
> grib_get –w level=100,step=3 –p step file.grib1 "AND"
…
> grib_get –w level=100/200/300 –p step file.grib1 "OR"
…
```
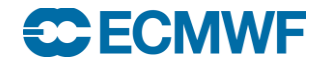

# Specifying the type of the key

- All ecCodes keys have a default type
	- e.g. string, integer, floating point
- The type of the key can be specified as follows:
	- $\mathbf{key}$   $\longrightarrow$  native type
	- $-$  **key**: **i**  $\rightarrow$  **integer**
	- **key:s** → string
	- **key:d** → double

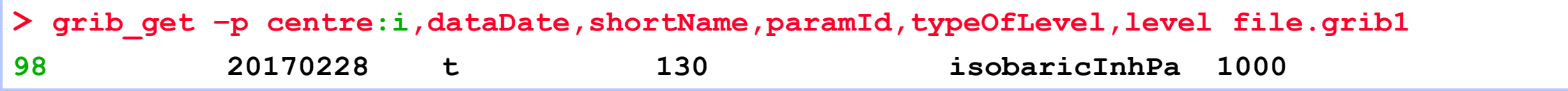

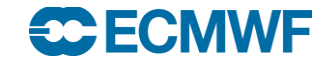

# grib\_get – examples

To get the centre of the first ( $count=1$ ) GRIB message in a file (both as a 'string' and an 'integer')

```
> grib_get –w count=1 –p centre f1.grib1
ecmf
> grib_get –w count=1 –p centre:i f1.grib1
98
```
grib\_get fails if there is an error

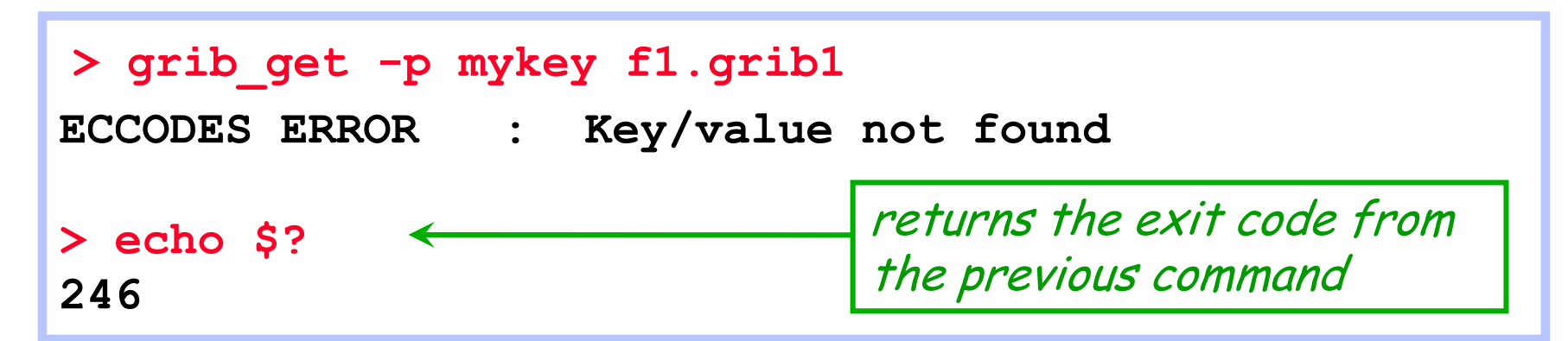

### grib\_get – examples

 $\bigoplus$   $\bigoplus$ 

• To get all the MARS keys, optionally printing the shortName

```
> grib_get –m f1.grib1
g sfc 20170228 1200 0 167.128 od an oper 0001
> grib_get –m –P shortName f1.grib1
2t g sfc 20170228 1200 0 167.128 od an oper 0001
```
To get all keys belonging to the statistics namespace

```
> grib_get -n statistics f1.grib1
314.24 214.613 277.111 21.0494 41379.8 2.48314e-05 0
```
• grib\_get –m is the same as grib\_get –n mars

## grib\_get – controlling output format

- The format of floating point values can be controlled by using a C-style format statement with the  $-F$  option
	- $-F$  " $\frac{8.4f''}{ }$  Decimal format with 4 decimal places (1.2345)
	- $-F$  " $\%$ .  $4e''$  Exponent format with 4 decimal places (1.2345E-03)

```
> grib_get –F "%.6f" –p maximum f1.grib1
314.240280 
> grib_get –F "%.4e" –p maximum f1.grib1
3.1424e+02
```
Default format is **-F "%.10e"** 

**SCECMWE** 

# grib\_get – stepRange and stepUnits

- The step is always printed as an integer value
- By default the units of the step are printed in hours
- $\bullet$  To obtain the step in other units set the stepUnits appropriately with the  $-s$  option

```
> grib_get –p stepRange f1.grib1
6
12
> grib_get –s stepUnits=m -p stepRange f1.grib1
360
720 stepUnits can be s, m, h, 3h, 6h, 12h, D, M, Y, 10Y, 30Y, C
```
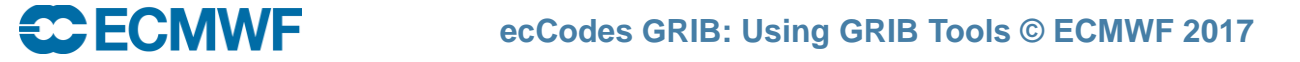

# Finding nearest grid points with grib\_get

- The value of a GRIB field close to a specified point of Latitude/Longitude can be found with grib\_get
	- Works in the same way as grib Is

```
> grib_get –l 52.0,-1.43 f1.grib1
273.58 272.375 273.17 273.531
> grib_get –F "%.5f" –P stepRange –l 52.0,-1.43,1 f1.grib1
0 272.37505
```
GRIB files specified must contain grid point data

<del>se</del> ECM

# Getting data values at a grid point

- The value of a GRIB field at a particular grid point can be printed using grib get with the  $-i$ option
- For example, find the index of a nearest grid point with grib\_Is and then use this with grib\_get to build a list of values at that point:

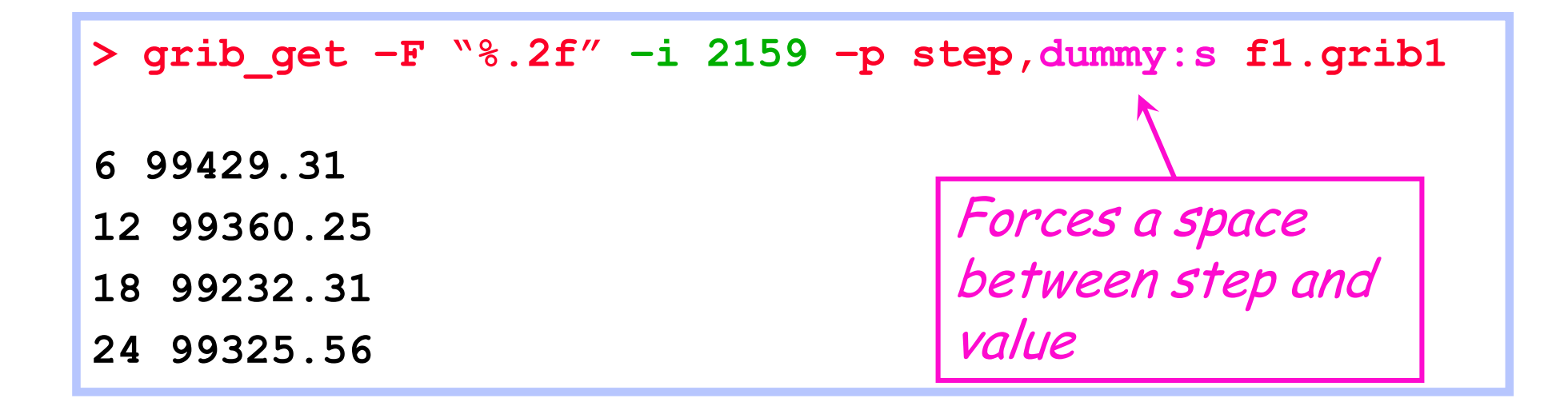

Also returns a value for non-grid point data !

## grib\_get\_data – print data values

- Use grib get data to print a list of latitude, longitude (for grid point data) and data values from one or more GRIB files
- The format of the output can be controlled by using a C-style format statement with the  $-F$ option
	- $-F$  "%.4f" Decimal format with 4 decimal places (1.2345)
	- $-F$  " $\%$ .  $4e''$  Exponent format with 4 decimal places (1.2345E-03)
	- The default format is  $-F$   $\%$ . 10e"
- By default missing values are not printed
	- A user-provided string can be printed in place of any missing values
- By default grib\_get\_data fails if there is an error
	- Use the  $-f$  option to force grib get data not to fail on error

### grib\_get\_data – usage

### **grib\_get\_data [options] grib\_file grib\_file ...**

### **Options**

**...**

**-p key1,key2,…** Keys to print **-w key1=val1,key2!=val2,…** Where option -**m missingValue** Specify missing value string **-F format** C-style format for output values **-f** Do *not* fail on error

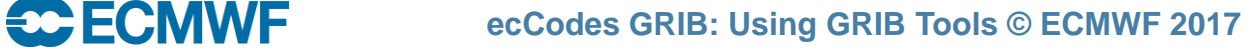

### grib\_get\_data – example

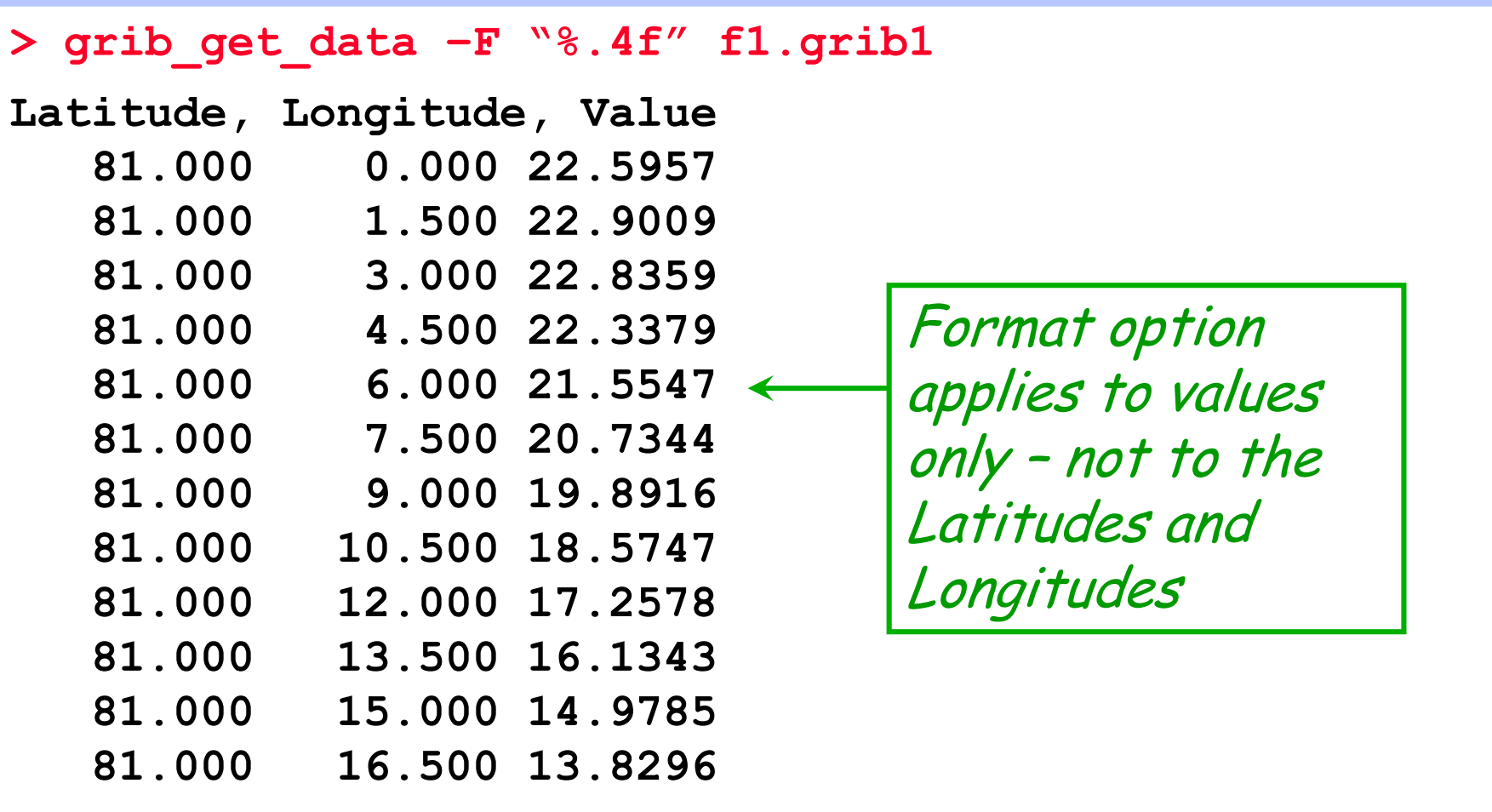

**…**

### grib\_get\_data – missing values example

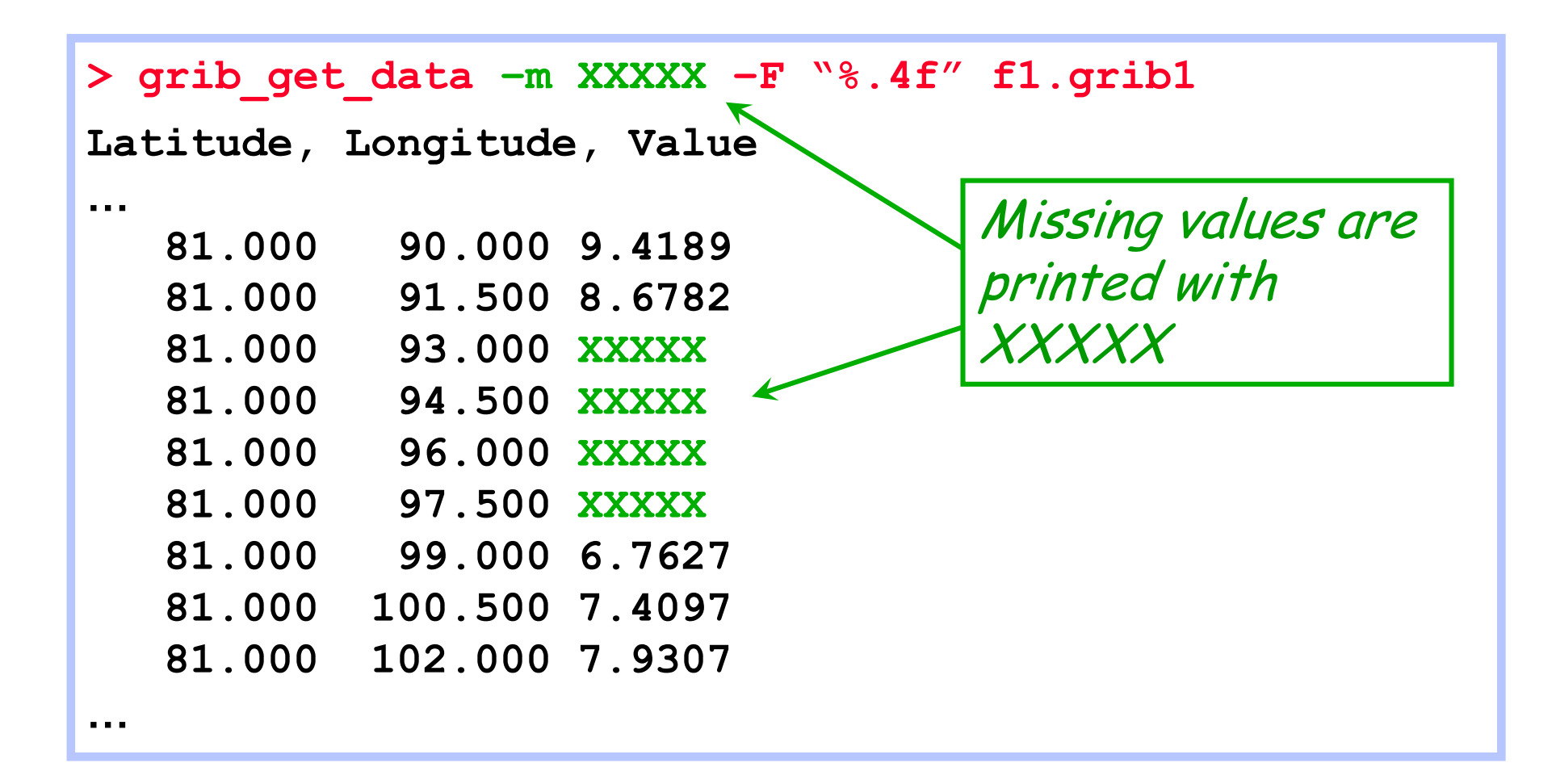

### **Practicals**

Work in your \$SCRATCH

cd \$SCRATCH

• There is a sub-directory for each practical:

ls \$SCRATCH/grib\_tools compare grib dump filter grib\_get grib\_ls

modify

Reminder: If you need to get the material for the GRIB tools practicals:

• Make a copy of the practicals directory in your \$SCRATCH

**tar –xvf /home/ectrain/trx/ecCodes/grib\_tools.tar**

 This will create a directory in your \$SCRATCH containing the GRIB data files for all the GRIB tools practicals

### **ecCodes GRIB: Using GRIB Tools © ECMWF 2017**

# Practical: using grib\_get & grib\_get\_data

- 1. Use grib get to obtain a list of all the pressure levels available for parameter T in the file tz\_an\_pl.grib1
- 2. Use grib\_get to print the shortName, dataTime, dataDate and level for the 500 &1000 hPa levels only in tz\_an\_pl.grib1
- 3. Use grib get to print the stepRange for the fields in the file surface.grib1 in (a) hours (b) minutes and (c) seconds – what happens ?
- 4. Use grib\_get\_data to print the latitude, longitude and values for the first field in surface.grib1
	- Output results in decimal format with 5 decimal places
	- Output results in exponential format with 10 decimal places
	- Are there any missing values ?
- 5. Use grib get data to print the data values for the temperature at 500 hPa only from the file tz\_an\_pl.grib1
	- Make sure you print only the data for T500 ! What is printed ?

**ecCodes GRIB: Using GRIB Tools © ECMWF 2017**

### grib\_compare – compare GRIB messages

- Use grib\_compare to compare the GRIB messages contained in two files
- By default, messages are compared in the same order, bit-by-bit and with floating point values compared exactly
	- Tolerances for data values can be specified based on the absolute, relative or packing error
	- Default tolerance is absolute error  $= 0$
- If differences are found grib\_compare
	- switches to a key-based mode to find out which coded keys are different
	- fails returning a non-zero exit code
- Options are available to compare only specific keys or sets of keys

# grib\_compare – basic usage

**grib\_compare [options] grib\_file grib\_file**

- **Options**
- 
- **-c key1,namespace2:n…** Compare these keys only
- 
- 
- **-w key1=val1,key2!=val2,…** Where option
- 
- 
- 

**...**

**-b key1,key2,…** All keys in this list are skipped when comparing files **-H** Compare message headers only **-e** Edition-independent compare **-f** Do *not* fail on error **-r** Messages not in the same order

**-v** Verbose

## grib\_compare – a simple example

 Two GRIB messages in f1.grib1 and f2.grib1 contain the land-sea mask at different forecast time steps

```
> grib_compare f1.grib1 f2.grib1
-- GRIB #1 -- shortName=lsm paramId=172 stepRange=3 
  levelType=sfc level=0 packingType=grid_simple 
  gridType=reduced_gg --
long [P1]: [3] != [6]
> echo $?
1
```
• The exit code is set to 1 because the comparison failed

### <del>sci</del> ECIV **ecCodes GRIB: Using GRIB Tools © ECMWF 2017**

## grib\_compare – a simple example

If we blacklist the key  $P1$  and compare the files again

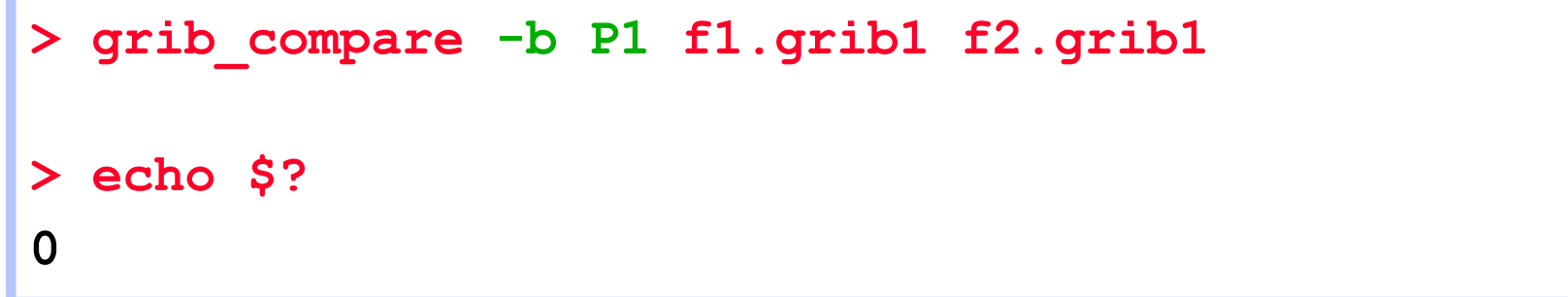

• The exit code is set to 0 because the comparison is successful according to the blacklist

### grib\_compare – verbose output

• The verbose option shows details of all keys being compared

```
> grib_compare –v f1.grib1 f2.grib1
f2.grib1
    comparing totalLength as long
    comparing editionNumber as long
    comparing section1Length as long
    comparing table2Version as long
    comparing centre as string
    comparing generatingProcessIdentifier as long
    comparing gridDefinition as long
         ...
    comparing P1 as long
-- GRIB #1 -- shortName=lsm paramId=172 stepRange=3 levelType=sfc 
evel=0 packingType=grid_simple gridType=reduced_gg --
long [P1]: [3] != [6]
    comparing P2 as long
    ...
```
## grib\_compare – limit the keys compared

• The  $-c$  option can be used to compare only specific keys

```
> grib_compare –c stepRange f1.grib1 f2.grib1
-- GRIB #1 -- shortName=lsm paramId=172 stepRange=3 
  levelType=sfc level=0 packingType=grid_simple
  gridType=reduced_gg --
string [stepRange]: [3] != [6]
```
Or a set of keys in a particular namespace

```
> grib_compare –c time:n f1.grib1 f2.grib1
-- GRIB #1 -- shortName=lsm paramId=172 stepRange=3 
  levelType=sfc level=0 packingType=grid_simple
  gridType=reduced_gg --
string [stepRange]: [3] != [6]
long [startStep]: [3] != [6]
long [endStep]: [3] != [6]
long [validityTime]: [1500] != [1800]
```
### grib\_compare – compare headers only

 $\bullet$  To compare only the headers of two GRIB messages use the  $-H$  option

```
> grib_compare –H f1.grib1 f2.grib1
-- GRIB #1 -- shortName=lsm paramId=172 stepRange=3 
  levelType=sfc level=0 packingType= gridType= --
long [P1]: [3] != [6]
```
The **–H** option cannot be used with the **–c** option

### grib\_compare – edition-independent

Two GRIB messages are very different if they are encoded with different editions

### **> grib\_compare sp.grib1 sp.grib2**

```
-- GRIB #1 -- shortName=sp paramId=134 stepRange=0 levelType=sfc
  level=0 packingType=grid_simple gridType=reduced_gg --
long [totalLength]: [4284072] != [4284160]
long [editionNumber]: [1] != [2]
long [section1Length]: [52] != [21]
[table2Version] not found in 2nd field
[gridDefinition] not found in 2nd field
[indicatorOfParameter] not found in 2nd field
[indicatorOfTypeOfLevel] not found in 2nd field
[yearOfCentury] not found in 2nd field
[unitOfTimeRange] not found in 2nd field
[P1] not found in 2nd field
[P2] not found in 2nd field
...
```
### grib\_compare – edition-independent

 $\bullet$  Using the  $-e$  option grib compare compares only the higher level information common to the two messages

```
> grib_compare –e sp.grib1 sp.grib2
-- GRIB #1 -- shortName=sp paramId=134 stepRange=0 
  levelType=sfc level=0 packingType=grid_simple
  gridType=reduced_gg --
string [param]: [134.128] != [134]
```
- The two messages contain the same information encoded in two different ways
- Only the MARS param is different

### grib\_compare – summary of differences

 When files contain several fields and some keys are different, it is useful to have a summary report

```
> grib_compare –f f1.grib1 f2.grib1
-- GRIB #1 -- shortName=z paramId=129 stepRange=0 levelType=pl 
  level=1000 packingType=spectral_complex gridType=sh --
long [marsType]: [an] != [fc]
-- GRIB #3 -- shortName=z paramId=129 stepRange=0 levelType=pl 
  level=850 packingType=spectral_complex gridType=sh --
long [marsType]: [an] != [fc]
...
## ERRORS SUMMARY #######
##
## Summary of different key values
## marsType ( 6 different )
##
## 6 different messages out of 12
```
# grib\_compare – order-independent compare

 There are many errors if two files are compared which contain the same messages but in a different order

```
> grib_compare –f –H f1.grib1 f2.grib1
...
## ERRORS SUMMARY #######
##
## Summary of different key values
## indicatorOfParameter ( 6 different )
## level ( 7 different )
##
## 10 different messages out of 12
                                        By default 
                                        grib_compare
                                        assumes messages 
                                        are in the same 
                                        order
```
 To compare messages when they are not in the same order, use the –r option – this is VERY time expensive

```
> grib_compare –r –f –H f1.grib1 f2.grib1
```
### **ecCodes GRIB: Using GRIB Tools © ECMWF 2017**

### grib\_compare – comparing data values

- By default floating point values are compared exactly
- Different tolerances can be provided using one of the following options

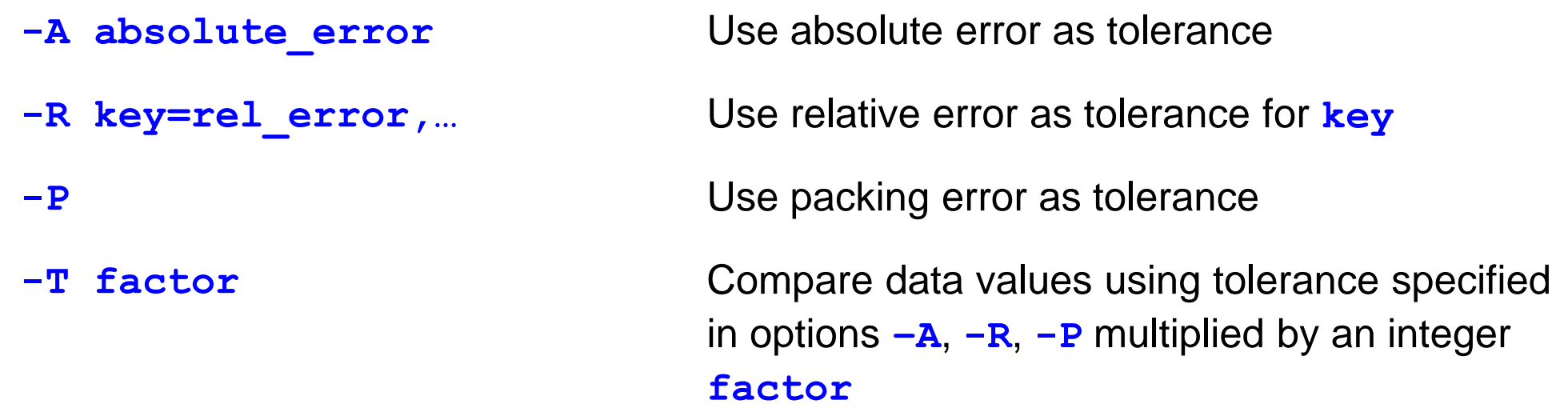

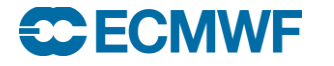

### grib\_compare – setting the tolerance

 Comparison of the data values in two files shows that one of the seven values is different with the default absolute error tolerance of zero

```
> grib_compare –c data:n f1.grib1 f2.grib1
-- GRIB #1 -- shortName=2t paramId=167 stepRange=0 levelType=sfc level=0 
  packingType=grid_simple gridType=reduced_gg --
double [packedValues]: 1 out of 7 different
max absolute diff. = 2.0000000000000000e+00, relative diff. = 0.4
       max diff. element 2: 3.00000000000000000000e+00 
   5.00000000000000000000e+00
       tolerance=0.0000000000000000e+00 packingError: [0.0625005] 
   [0.0625005]
       values max= [70] [70] min= [1] [1]
```
Set the absolute error tolerance to 2.0 and the comparison is successful

**> grib\_compare –A 2.0 –c data:n f1.grib1 f2.grib1**

### grib\_compare – setting the tolerance

We can also set a relative error as tolerance for each key

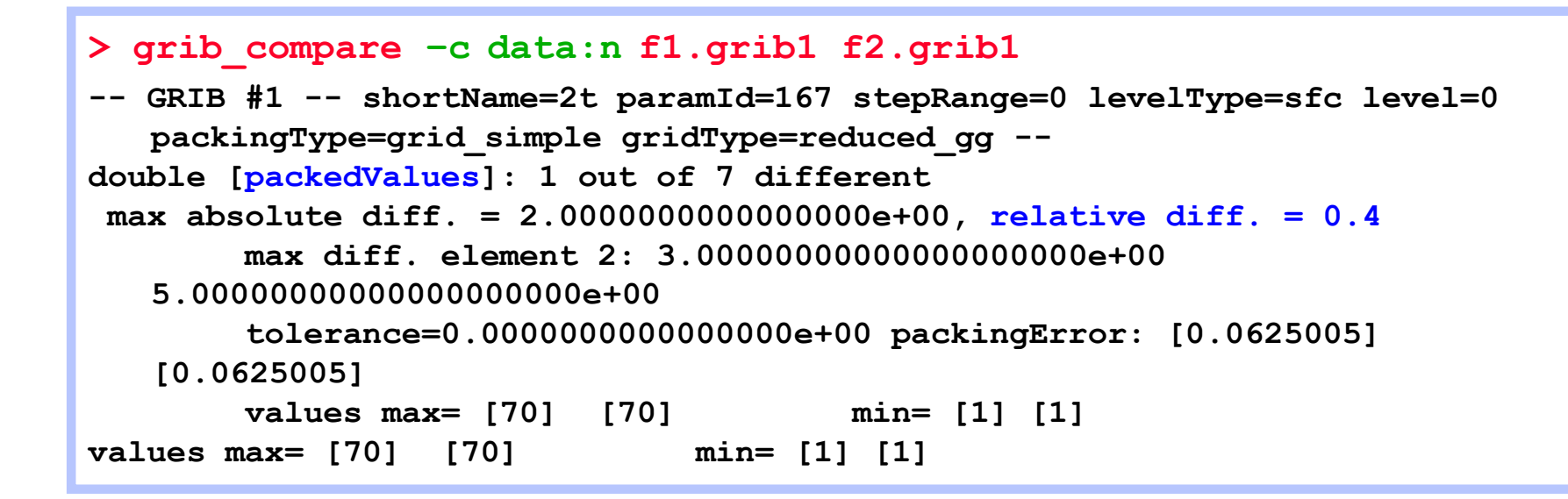

● Set a relative error of 0.4 as the tolerance for packedValues

```
> grib_compare –R packedValues=0.4 –c data:n f1.grib1 f2.grib1
```
 The comparison is successful because the relative tolerance is greater than the relative difference

### **ecCodes GRIB: Using GRIB Tools © ECMWF 2017**

<del>se</del> Eel

### grib\_compare – setting the tolerance

Different packing precision can give different data values

```
> grib_compare –c data:n f1.grib1 f3.grib1
-- GRIB #1 -- shortName=2t paramId=167 stepRange=0 levelType=sfc level=0 
  packingType=grid_simple gridType=reduced_gg --
double [packedValues]: 1 out of 7 different
max absolute diff. = 5.0000000000000000e-01, relative diff. = 0.166667
       max diff. element 1: 2.50000000000000000000e+00 
   3.00000000000000000000e+00
       tolerance=0.0000000000000000e+00 packingError: [0.0625005] [0.5]
       values max= [70] [70] min= [1] [1]
values max= [70] [70] min= [1] [1]
```
• Here we can use the packing error as the tolerance

```
> grib_compare –P –c data:n f1.grib1 f3.grib1
```
 The comparison is successful because the maximum absolute difference is within the larger of the two packing errors – only the packing precision has changed

# Practical: using grib\_compare

- 1. Use grib\_compare to compare the headers of the GRIB messages contained in the files file1.grib and file2.grib
	- Use the "-H" option to restrict the comparison to the headers only
	- Which keys does grib\_compare report as different?
	- What is the exit code returned ?
- 2. Now use the  $-b$  option to 'black list' the keys that you know are different and use grib\_compare to compare the messages again
	- Are any keys reported as different ?
	- What is the exit code ?
- 3. Compare the data namespaces (use "-c data:n") for file1.grib and file2.grib.
	- What values need to be set for the absolute (with  $-A$ ) and relative (with  $-R$ ) error tolerances for the comparison to be successful ?
- 4. Repeat question 3 with file3.grib and file4.grib [More difficult]

# grib\_copy – copy contents of GRIB files

- Use grib\_copy to copy selected messages from GRIB files optionally printing some key values
- Without options grib\_copy prints no key information
- Options exist to specify the set of keys to print
	- Use verbose option  $(-\vee)$  to print keys
- Output can be ordered
	- E.g. order by ascending or descending step
- $\bullet$  Key values can be used to specify the output file names
- grib\_copy fails if a key is not found
	- Use the  $-f$  option to force grib\_copy not to fail on error

### grib\_copy – usage

### **grib\_copy [options] grib\_file grib\_file … out\_grib\_file**

• Options

**...**

**SCECMWE** 

- 
- **-w key=val1,key2!=val2,…** Where option
- 
- **-p key1,key2,…** Keys to print (only with **–v**) **-B "key1 asc, key2 desc"** Order by: "step asc, centre desc" **-v** Verbose **-f** Do *not* fail on error

### grib\_copy – examples

• To copy only the analysis fields from a file

**> grib\_copy –w dataType=an in.grib1 out.grib1**

• To copy only those fields that are not analysis fields

**> grib\_copy –w dataType!=an in.grib1 out.grib1**

Information can be output using the –v and –p options

```
> grib_copy –v –p shortName in.grib1 out.grib1
in.grib1
shortName
t
1 of 1 grib messages in in.grib1
1 of 1 total grib messages in 1 files
```
# grib\_copy – using key values in output file

• Key values can be used to specify the output file name

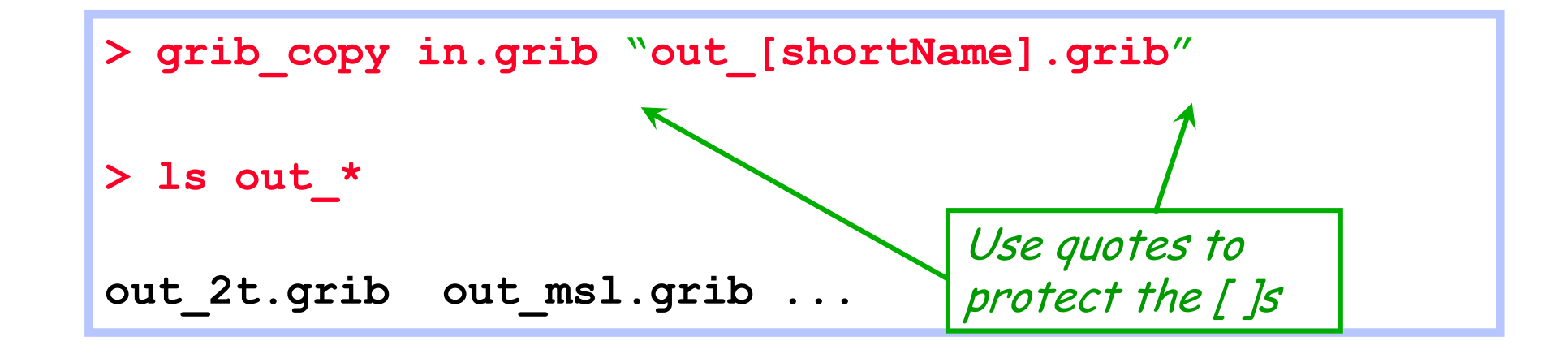

This provides a convenient way to filter GRIB messages into separate files

## grib\_set – set key / value pairs

- Use grib\_set to
	- Set key / value pairs in the input GRIB file(s)
	- Make simple changes to key / value pairs in the input GRIB file(s)
- Each GRIB message is written to the output file
	- By default this includes messages for which no keys are changed
	- With  $-S$  (strict) option only messages matching all constraints in the where option are copied
- An option exists to repack data
	- Sometimes after setting some keys involving properties of the packing algorithm the data needs to be repacked
- **o** grib\_set fails when an error occurs
	- e.g. when a key is not found

### grib\_set – usage

### **grib\_set [options] grib\_file grib\_file … out\_grib\_file**

- Options
	- **-s key1=val1,key2=val2,…** List of key / values to set
	-
	- **-w key1=val1,key2!=val2,…** Where option
	-
	-
	-
- 
- 

**...**

<del>se E</del>CMWE

**-r** Repack data

**-p key1,key2,,…** Keys to print (only with **–v**) -**d** value Set all data values to value **-f** Do *not* fail on error **-v** Verbose **-S** Strict

### grib\_set – examples

To set the parameter value of a field to 10m wind speed (10si)

**> grib\_set –s shortName=10si in.grib1 out.grib1**

- This changes e.g.
	- shortName to 10si
	- paramId to 207
	- name / parameterName to '10 metre wind speed'
	- units / parameterUnits to 'm s \*\* -1'
	- indicatorOfParameter to 207 GRIB edition dependent !
	- marsParam to 207.128

### grib\_set – examples

• Some keys are read-only and cannot be changed directly

```
> grib_set –s name="10 metre wind speed" in.grib1 
  out.grib1
ECCODES ERROR : grib_set_values[0] name (3) 
  failed: Value is read only
```
- The read-only keys can be set only by setting one of the other keys, e.g.
	- shortName=10si
	- paramId=207
	- indicatorOfParameter=207 GRIB edition dependent !

## grib\_set – set key values to missing

- When a key is not used all the bits of its value should be set to 1 to indicate that it is 'missing'
- Different keys have different lengths so the value that needs to be coded for missing keys is not unique
- To set a key to missing a string "missing" or "MISSING" is accepted by grib\_set

**> grib\_set –s Ni=missing in.grib2 out.grib2**

• Note that some values cannot be set to "missing"!

**> grib\_set –s dataDate=missing file1.grib2 file2.grib2 ECCODES ERROR : unable to set dataDate=missing (Value cannot be missing) ECCODES ERROR : grib\_set\_values[0] dataDate (7) failed: Value cannot be missing**

### **ecCodes GRIB: Using GRIB Tools © ECMWF 2017**

### grib\_set – changing decimal precision

- To pack a temperature expressed in Kelvin with 1 digit of precision after the decimal point we can set changeDecimalPrecision=1
	- N.B. this is different to setting the number of significant digits !

**> grib\_set –s changeDecimalPrecision=1 T.grib1 T1.grib1**

• Use grib\_compare to see the differences

```
> grib_compare –c data:n T.grib1 T1.grib1
-- GRIB #1 -- shortName=2t paramId=167 stepRange=0 levelType=sfc level=0 
  packingType=grid_simple gridType=reduced_gg --
double [packedValues]: 2132215 out of 2140702 different
max absolute diff. = 5.0000000000011369e-02, relative diff. = 0.000207239
       max diff. element 17: 2.41216796875000000000e+02 2.41266796875000011369e+02
       tolerance=0.0000000000000000e+00 packingError: [0.000984192] [0.0500122]
       values max= [315.447] [315.467] min= [216.967] [216.967]
```
## grib\_set – modify data values

 An offset can be added to all data values in a GRIB message by setting the key offsetValuesBy

```
> grib_get –F "%.5f" –p max,min,average TK.grib
315.44727 216.96680 286.34257
> grib_set –s offsetValuesBy=-273.15 TK.grib TC.grib
> grib_get –F "%.5f" –p max,min,average TC.grib
42.29726 -56.18321 13.19257
```
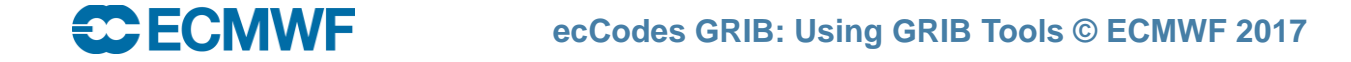

## grib\_set – modify data values

• The data values in a GRIB message can be multiplied by a factor by setting the key scaleValuesBy

```
> grib_get –F "%.2f" –p max,min,average Z.grib
65035.92 -3626.08 2286.30
> grib_set –s scaleValuesBy=0.102 Z.grib1 orog.grib1
> grib_get –F "%.2f" –p max,min,average orog.grib1
6633.64 -369.86 233.20
```
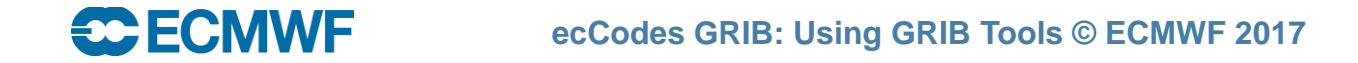

## grib\_set – using key values in output file

• Key values can be used to specify the output file name

```
> grib_set –s time=0000 in.grib "out_[shortName].grib"
> ls out_*
out_2t.grib out_msl.grib ...
```
• Remember: Use quotes to protect the [ ]s !

### What cannot be done with grib\_set

- grib set cannot be used for making transformations to the data representation
	- It cannot be used to transform data from spectral to grid-point representation (and vice-versa)
- **grib\_set cannot be used transform data from one grid representation to another** 
	- It cannot be used to transform data from regular or reduced Gaussian grids to regular latitudelongitude grids
- o grib set cannot be used to select sub-areas of data
	- It will change the value of, e.g. latitudeOfFirstGridPointInDegrees etc, but the data will still be defined on the original grid
- The GRIB tools cannot be used to interpolate the data

# grib\_to\_netcdf – convert to NetCDF

- Use grib\_to\_netcdf to convert GRIB messages to NetCDF
- Input GRIB fields must be on a regular grid
	- typeOfGrid=regular\_ll or regular\_gg
- Options allow user to specify
	- the NetCDF data type:
		- NC\_BYTE, NC\_SHORT, NC\_INT, NC\_FLOAT or NC\_DOUBLE
		- NC SHORT is the default
	- either classic (NetCDF 3) or NetCDF 4 file format
	- the reference date
		- default is 19000101
- Used in the MARS web interface and the public Data Servers to provide data in NetCDF files

### grib\_to\_netcdf – usage

**grib\_to\_netcdf [options] grib\_file grib\_file …**

### **Options**

**...**

**CCECMWF** 

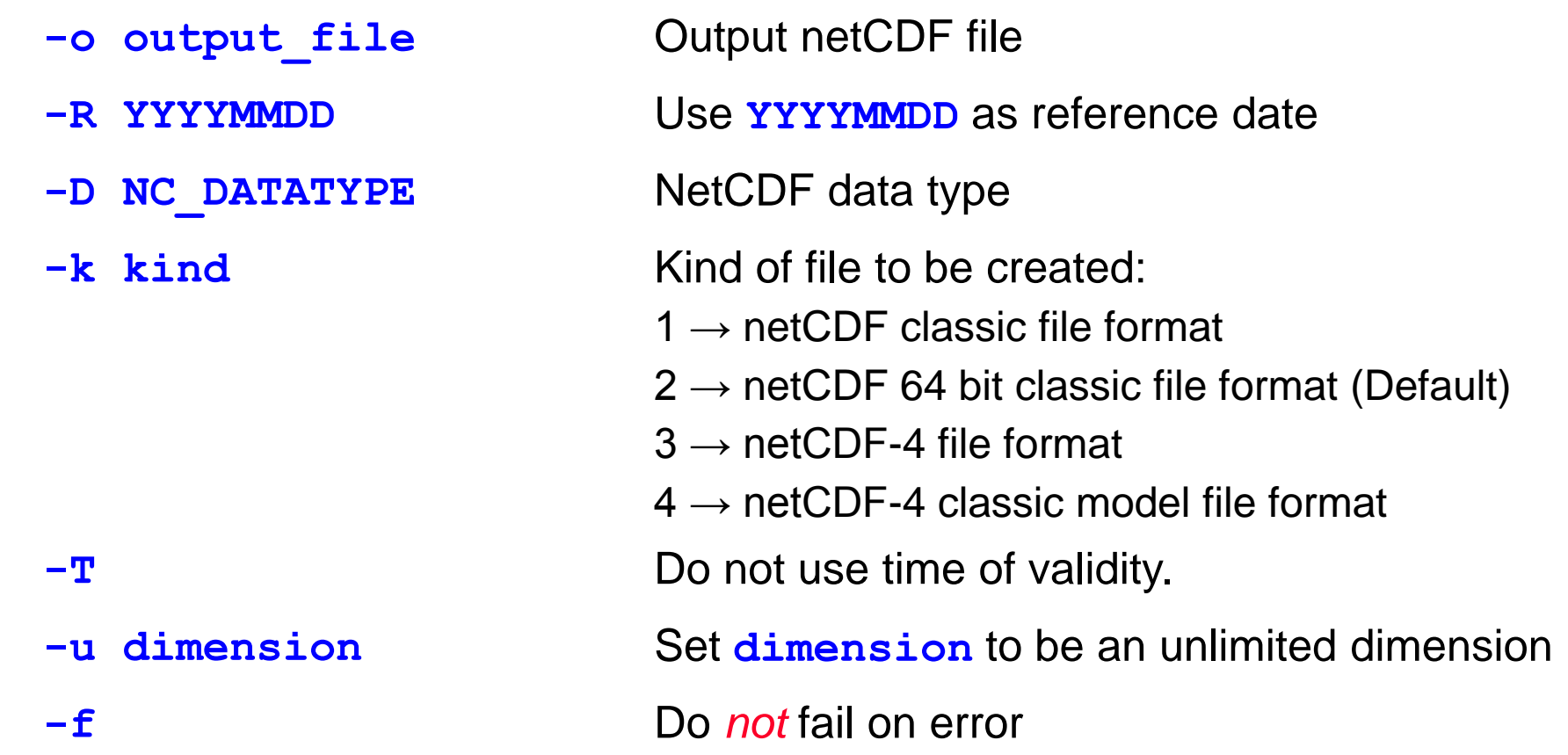

### grib to netcdf – examples

● To convert the fields in file.grib1 to NetCDF

```
> grib_to_netcdf –o out.nc file.grib1
grib_to_netcdf: Version 2.2.0
grib_to_netcdf: Processing input file 'file1.grib1'.
grib_to_netcdf: Found 1 GRIB fields in 1 file.
grib_to_netcdf: Ignoring key(s): method, type, stream, refdate, hdate
grib_to_netcdf: Creating netCDF file 'out1.nc'
grib_to_netcdf: NetCDF library version: 4.3.2 of May 10 2016 11:12:41 $
grib_to_netcdf: Creating large (64 bit) file format.
grib_to_netcdf: Defining variable 't2m'.
grib_to_netcdf: Done.
```
**> ls -s out.nc 160 out.nc**

<del>se E</del>CIV

### grib to netcdf – examples

• To convert the fields in file.grib1 to NetCDF with data type set to NC\_FLOAT

```
> grib_to_netcdf –D NC_FLOAT –o out.nc file.grib1
grib_to_netcdf: Version 2.2.0
grib_to_netcdf: Processing input file 'file1.grib1'.
grib_to_netcdf: Found 1 GRIB fields in 1 file.
grib_to_netcdf: Ignoring key(s): method, type, stream, refdate, hdate
grib_to_netcdf: Creating netCDF file 'out1.nc'
grib_to_netcdf: NetCDF library version: 4.3.2 of May 10 2016 11:12:41 $
grib_to_netcdf: Creating large (64 bit) file format.
grib_to_netcdf: Defining variable 't2m'.
grib_to_netcdf: Done.
```
**> ls –s out.nc 316 out.nc**

Output NetCDF file is about twice the size

# Practical: modifying GRIB messages

- 1. The file file1.grib1 contains parameters T and Z on five pressure levels.
	- Use grib copy to create two files, one containing all the pressure levels for parameter T, the other for Z. Check the content of the new files with grib\_ls
	- Repeat but output the messages so the levels in the new files are in increasing numerical order
- 2. Use grib\_set to change the date and time to 00UTC on 28 February 2017 for all messages in file1.grib1
	- Repeat but change the date and time for T at 500hPa only
	- Repeat so that T at 500hPa only is written to the output file
- 3. Use grib\_to\_netcdf to convert the GRIB messages in file2.grib1 to NetCDF.
	- Try with both the default data type (NC\_SHORT) and NC\_FLOAT. Check the data values in each case with ncdump.
	- Repeat but set the Reference date to 22 February 2017 and compare the time variable with previous results
- 4. Use grib\_to\_netcdf to convert the GRIB messages in file3.grib1 to NetCDF.
	- What happens … and why ?

### **SCIECIV**

**ecCodes GRIB: Using GRIB Tools © ECMWF 2017**

### Extra practicals

- 1. Use grib\_copy to split file1.grib1 into separate files for each parameter/level combination
	- Create files named t\_500.grib1, z\_500,grib1, etc
- 2. An SST field has been created by masking the Soil Temperature at Level 1 (STL1) with the Land-Sea Mask and is included with other messages in the file surface.grib1
	- Use grib\_set to change the parameter for the field from STL1 to SST and level type to 'surface'
	- Be careful not to change the other parameters !
	- Repeat with each different message output to a separate file
- 3. Use grib\_to\_netcdf to convert the data in file4.grib1 to NetCDF
	- What happens ?
	- Follow the hint and try again !
	- Inspect the content with ncdump